# SIGMA+

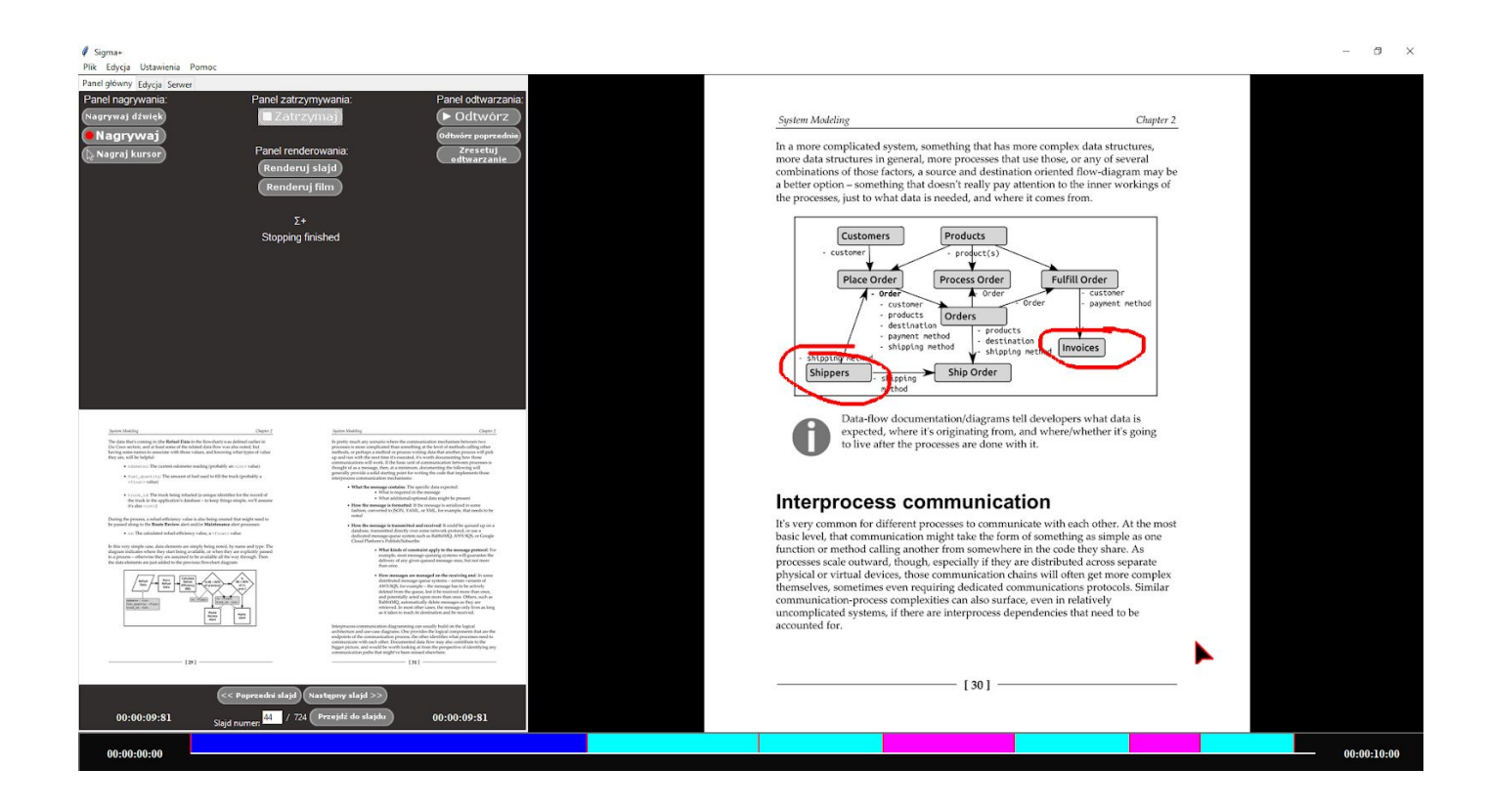

#### Twórcy:

Sergiusz Jańczura Bartosz Gąsior Tomasz Burewicz

# **Opis ogólny**:

Program ma za zadanie pomóc w stworzeniu gotowej do odtworzenia prezentacji. Przy pomocy wcześniej stworzonych slajdów, przemówienia w postaci audio oraz zaznaczeń omawianych fragmentów będziemy w stanie wyrenderować plik wideo z gotową do publikacji prezentacją. Obecność prelegenta nie będzie wtedy konieczna. Ułatwi ona również pokaz osobom które nie radzą sobie ze stresem. Program będzie dostępny na platformę Windows oraz Linux.

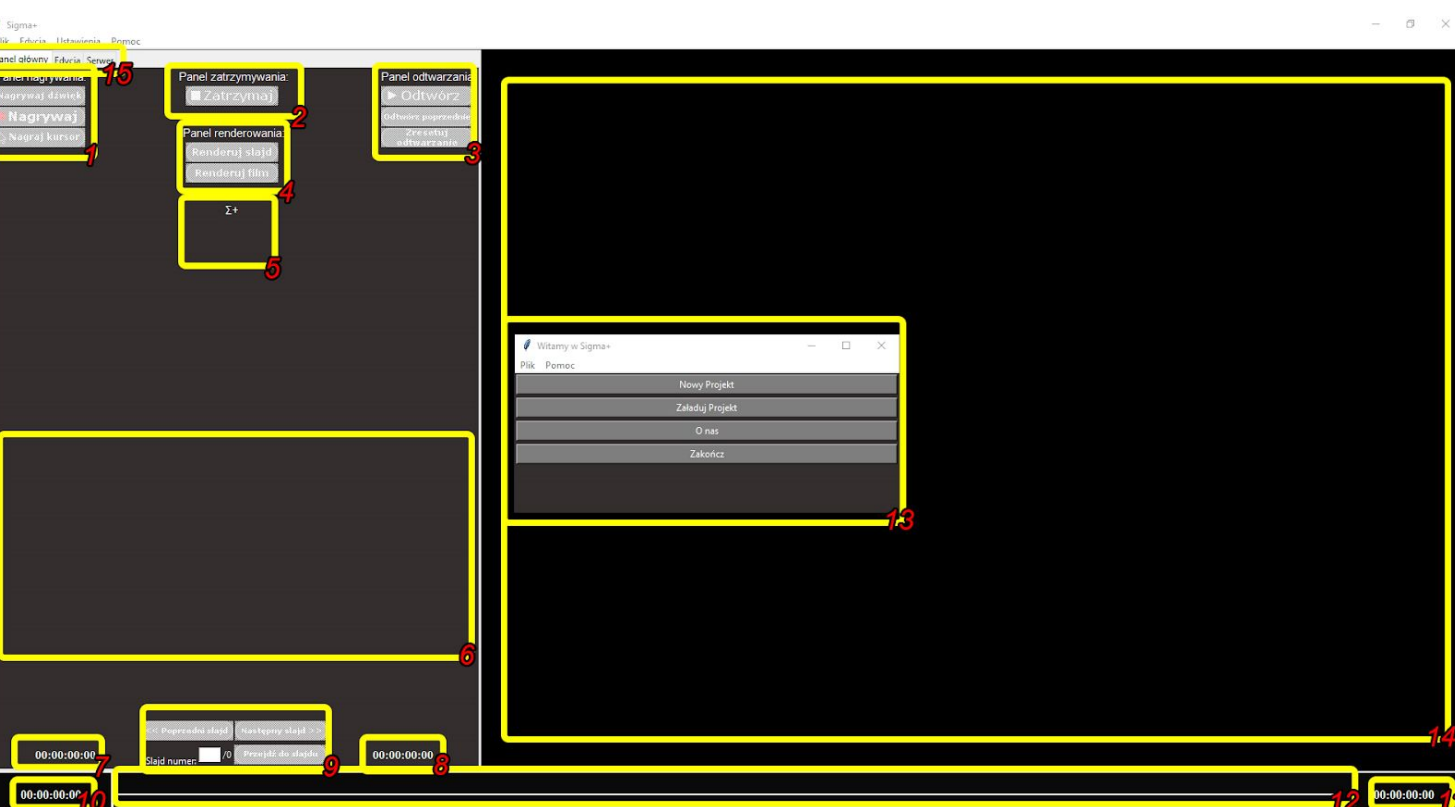

#### **Perspektywa użytkownika**:

1. **Panel nagrywania**

Pozwala dogrywać dźwięk, kursor lub oba jednocześnie do slajdu.

- 2. **Panel zatrzymywania** Pozwala zatrzymać aktualnie wykonywaną czynność.
- 3. **Panel odtwarzania**

Pozwala odtworzyć (sprawdzić) aktualny wygląd slajdu.

- 4. **Panel renderowania** Pozwala wyrenderować każdy slajd z osobna oraz stworzyć końcowy plik wideo.
- 5. **Logi programu** Wyświetla np stan postępu nad renderingiem.

#### 6. **Podgląd sąsiednich slajdów**

Widoczność poprzedniego lub następnego slajdu prezentacji.

- 7. **Zegar pozycji znacznika** Pozycja w czasie slajdu znacznika na osi czasu.
- 8. **Zegar czasu slajdu**

Czas trwania aktualnego slajdu w prezentacji.

#### 9. **Nawigacja po slajdach**

Panel zmiany slajdów. Możliwość wyboru konkretnego lub poprzedniego/następnego.

10. **Czas początkowy osi czasu** Czas osi czasu nad którym pracujemy (lewa strona)

#### 11. **Czas końcowy osi czasu**

Czas osi czasu nad którym pracujemy (prawa strona)

#### 12. **Oś czasu**

Na osi czasu pojawiają się nasze nagrania. Mamy podgląd na nasze nagrania oraz możliwość ich edycji.

#### 13. **Okno powitalne**

Okno pojawia się podczas uruchomienia programu. Mamy wtedy możliwość wyboru co chcemy zrobić najpierw.

#### 14. **Podgląd slajdu**

Podgląd aktualnego slajdu nad którym pracujemy.

#### 15. **Panel zakładek**

Do wyboru:

- a) Panel główny panel podstawowy służący do nagrywania
- b) Edycja panel posiadający edycję linii
- c) Serwer panel odpowiedzialny za rendering w chmurze

## **Przypadki użycia**:

#### **0. Włączenie programu**

Po włączeniu programu użytkownik ma możliwość wybrania jedną z opcji - stworzenia nowego projektu lub załadowania wcześniej zapisanego lub zaczerpnąć informacji o autorach.

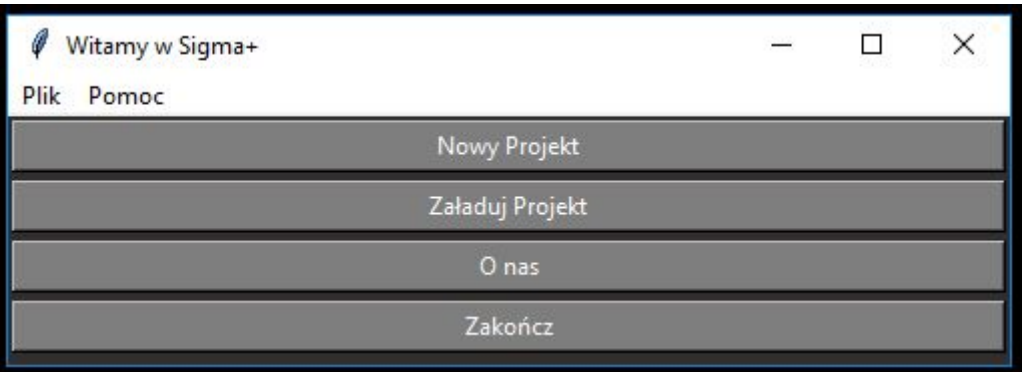

## **1. Stworzenie nowego projektu**

Po uruchomieniu programu użytkownik ma możliwość stworzenia nowego projektu prezentacji poprzez załadowanie pliku .pdf z dysku. Program załaduje wtedy wszystkie strony pliku do katalogu temp/new/ w programie i na nich będą wykonywane operacje.

# **2. Załadowanie zapisanego projektu**

Użytkownik ma możliwość przywrócenia stanu pracy wcześniej zapisanego projektu prezentacji poprzez wybranie dedykowanego pliku z rozszerzeniem .sgp. Pliki te mogą być przesyłane pomiędzy różnymi urządzeniami jak i platformami.

# **3. Nawigacja po załadowanym pliku PDF**

Użytkownik ma możliwość nawigacji po załadowanym pliku PDF poprzez wybieranie następnego/poprzedniego slajdu (1), wybranie konkretnego slajdu poprzez wpisanie jego numeru (2) oraz widoczny jest podgląd slajdu poprzedniego i następnego (3).

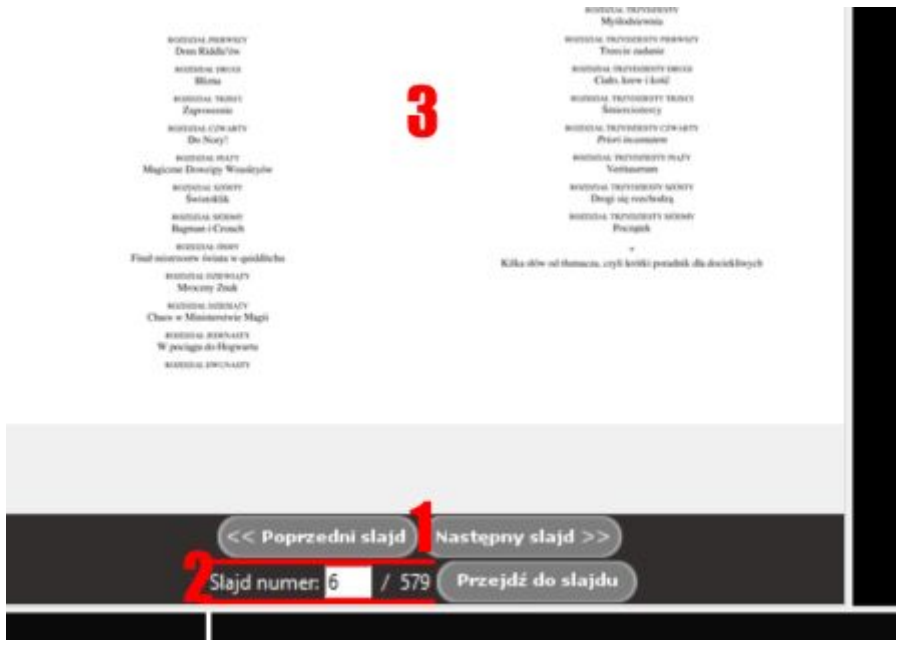

# **4. Zmiana slajdu**

Po zmianie slajdu następuje załadowanie nowej linii czasu przypisanej tylko do tego konkretnego slajdu oraz następuje zmiana w głównym oknie z podglądem slajdu.

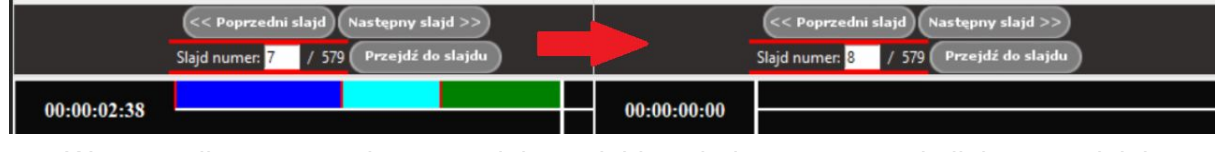

W przypadku powrotu do poprzedniego slajdu załadowana zostanie linia czasu jak i nagrania które zostały na niej wykonane.

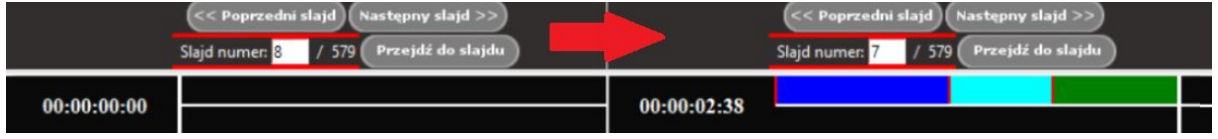

## **5.1 Nagrywanie dźwięku**

Użytkownik ma możliwość nagrywania krótkiego przemówienia które automatycznie zostaje dodane na linię czasu. Nagrywanie rozpoczyna się poprzez przycisk

Nagrywaj dźwięk

Na osi czasu pojawia się wtedy nagranie w kolorze niebieskim. By przerwać nagrywanie należy kliknąć przycisk **ZATRZYMAJ**.

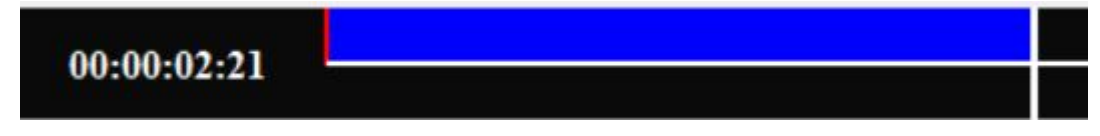

## **5.2 Nagrywanie kursora**

Użytkownik ma możliwość nagrywania pozycji kursora na slajdzie który automatycznie zostaje dodany na linię czasu. Nagrywanie rozpoczyna się poprzez przycisk

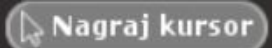

Na osi czasu pojawia się wtedy nagranie w kolorze zielonym. By przerwać nagrywanie należy kliknąć przycisk **ZATRZYMAJ**.

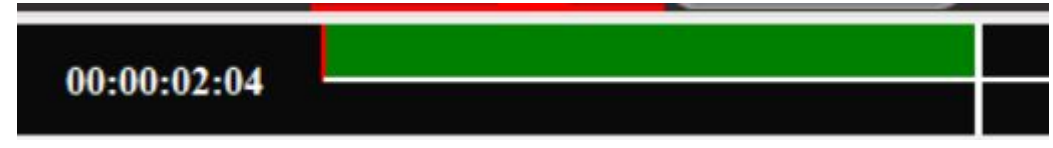

# **5.3 Nagrywanie dźwięku i kursora**

Użytkownik ma możliwość nagrywania krótkiego przemówienia oraz pozycji kursora na slajdzie jednocześnie, które potem dodawane są na linię czasu. Nagrywanie rozpoczyna się

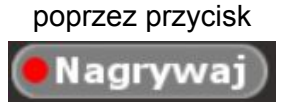

Na osi czasu pojawia się wtedy nagranie w kolorze jasnoniebieskim. By przerwać nagrywanie należy kliknąć przycisk **ZATRZYMAJ**.

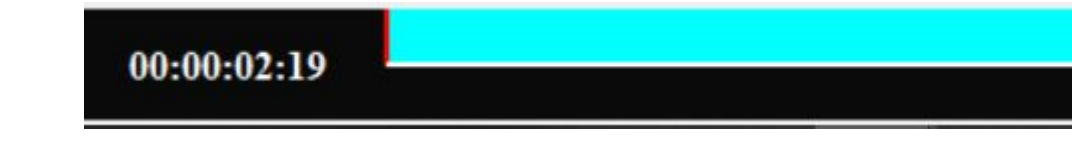

# **5.4 Nagrywanie zaznaczeń**

Użytkownik ma możliwość nagrywania przemówienia, pozycji kursora oraz zaznaczeń na slajdzie jednocześnie, które potem dodawane są na linię czasu. Nagrywanie rozpoczyna się poprzez przycisk

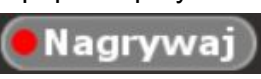

By stworzyć zaznaczenie należy wybrać odpowiednie właściwości zaznaczenia - kolor oraz grubość linii z zakładki Edycja

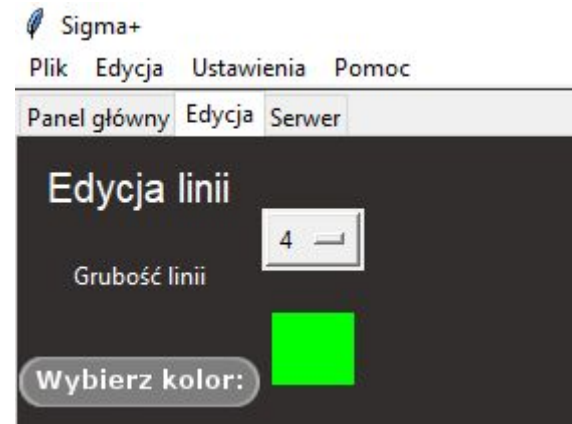

Na osi czasu pojawia się wtedy nagrane zaznaczenie w kolorze różowym. By przerwać nagrywanie należy kliknąć przycisk **ZATRZYMAJ**.

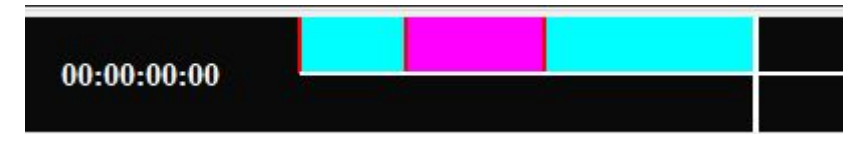

# **5.4.1 Edycja zaznaczeń**

Użytkownik ma możliwość edycji zaznaczeń zarówno na osi czasu (punkt 6.) jak i z poziomu podglądu.

Załóżmy, że zaznaczyliśmy fragment i zasłania on kluczowy tekst

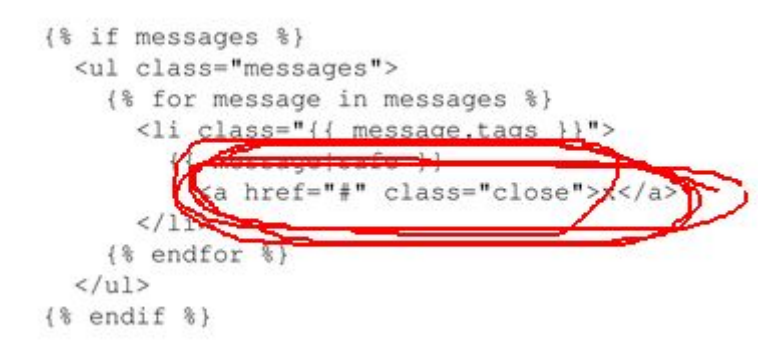

By usunąć niechciany fragment zaznaczenia należy zaznaczyć to zaznaczenie klikając w podglądzie lewym przyciskiem myszy.

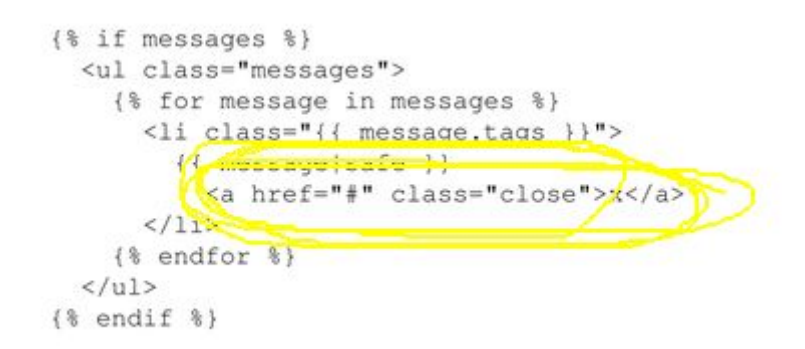

Kolor zaznaczenia zmieni się na żółty. Następnie trzymając klawisz **CTRL** należy kliknąć lewym przyciskiem myszy w jeden punkt a następnie drugi punkt. Między tymi punktami zostanie utworzone prostokątne zaznaczenie jak na obrazku poniżej.

By poprawić utworzony prostokąt należy trzymając klawisz **CTRL** kliknąć prawy przycisk myszy i powtórzyć operację zaznaczenia prostokątem.

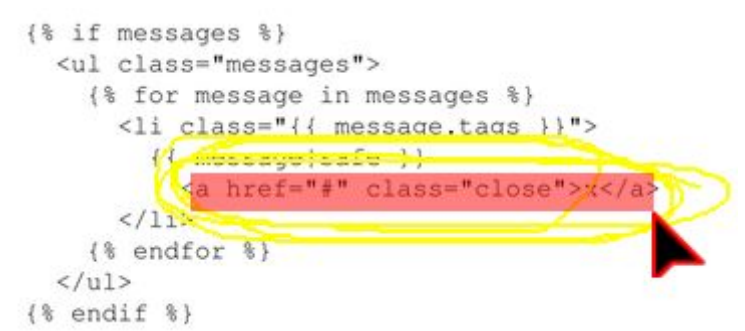

Zaznaczony fragment jest koloru czerwonego. Teraz wystarczy przycisk **DELETE** by usunąć zaznaczenie które znalazło się w środku prostokąta.

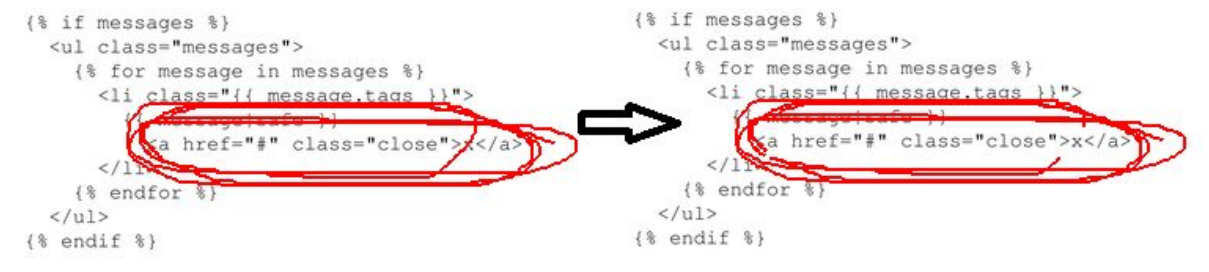

#### **6. Linia czasu**

Użytkownik ma możliwość edycji poszczególnych nagrań poprzez usunięcie fragmentu lub przesunięcie na osi czasu. W przypadku gdy nowe nagranie nachodzi na istniejące nagranie - wtedy wszystkie nagrania zostają przesuwane zgodnie z aktualnie nagrywanym fragmentem.

Istnieje możliwość nagrania w środku istniejącego nagrania. Przykładowo jeżeli nagramy kursor w środku nagrania kursora z dźwiękiem będzie wyglądać to w ten sposób

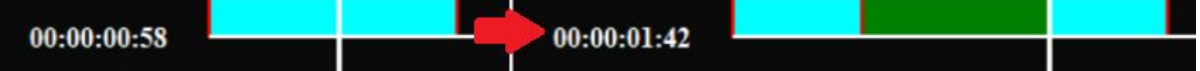

Nagranie zostaje rozdzielone a nowe zostaje umieszczone pomiędzy.

Użytkownik ma możliwość zaznaczenia jedynie fragmentu nagrania poprzez przytrzymanie SHIFT wraz z lewym przyciskiem myszy

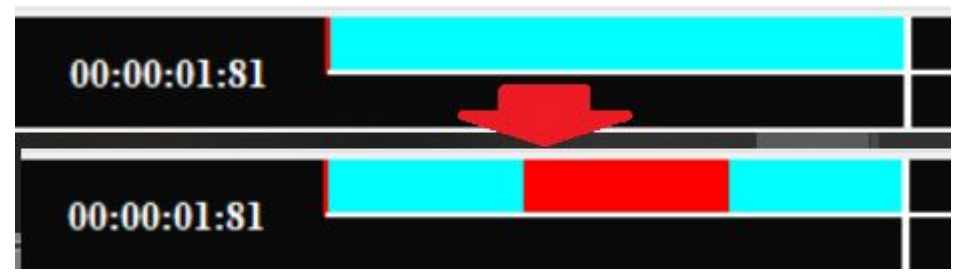

Może również zaznaczyć cały fragment wciskając **ALT+LEWY PRZYCISK MYSZY** na wybranym fragmencie

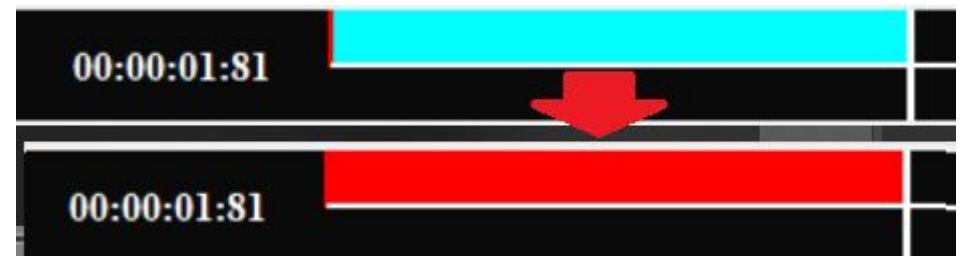

Odznaczenie wybranego fragmentu odbywa się za pomocą **PRAWEGO PRZYCISKU MYSZY** a usunięcie wybranego obszaru za pomocą klawisza **DELETE** (czyści wybrany fragment) lub **CTRL+DELETE** (czyści wybrany fragment i scala końcówki usuniętego fragmentu ze sobą usuwając wolną przestrzeń)

#### **7. Rendering wideo**

Użytkownik ma możliwość wygenerowania pliku wideo z aktualnym slajdem oraz nagraniami. Następnie wszystkie nagrania wideo zostaną scalone w jeden do konkretnej lokalizacji jako finalny plik wideo gotowy do odtworzenia publiczności.

#### **8. Rendering wideo w chmurze**

Użytkownik ma możliwość wysłania pliku z projektem na serwer. Serwer przetworzy projekt i wyrenderuje na jego podstawie filmik z prezentacją. Użytkownik otrzyma link do tego filmiku.

## **Klawiszologia w programie**:

LPM (lewy przycisk myszy) PPM (prawy przycisk myszy) MS (scrollowanie kółkiem od myszki)

CTRL + LPM - przesuwanie wskaźnika na osi czasu

ALT + LPM - zaznaczenie fragmentu nagrania (całego) SHIFT + LPM + przeciągnięcie myszy - zaznaczenie konkretnego fragmentu SHIFT + PPM - odznaczenie zaznaczonego fragmentu DELETE - usunięcie zaznaczonego fragmentu CTRL + DELETE - usunięcie zaznaczonego fragmentu i wolnej przestrzeni która powstałaby HOME - przesunięcie markera na początek END - przesunięcie markera na koniec CTRL + PPM - przesunięcie widoku środka osi czasu do wskazywanej pozycji MS w górę lub '+' - przybliżenie na osi czasu MS w dół lub '-' - oddalenie na osi czasu Strzałka w lewo/prawo lub 'A'/'D' - zmiana slajdu na poprzedni/następny SPACE - zatrzymaj 'R' - nagrywanie CTRL + 'R' - nagrywanie kursora

ALT + 'R' - nagrywanie dźwięku CTRL + 'Z'/'Y' - cofnięcie/ponowienie CTRL + 'S' - zapisanie projektu CTRL + 'L' - ładowanie projektu 'P' - odtworzenie od pozycji wskaźnika CTRL + 'P' - odtworzenie od początku CTRL + 'N' - nowy projekt

## **Spis funkcjonalności:**

-stworzenie nowego projektu -załadowanie projektu -zapisanie aktualnego stanu projektu -odczyt pdf -nagrywanie dźwięków -nagrywanie kursora -nagrywanie zaznaczeń -usuwanie fragmentów zaznaczeń z podglądu -edycja nagrań (usuwanie, przesuwanie) na osi czasu -podgląd utworzonego slajdu (Odtwarzanie) -rendering slajdu do postaci wideo -scalenie wszystkich wyrenderowanych slajdów wideo w jeden -rendering 'w chmurze' -streaming wideo 'z chmury' -kompatybilność z systemem Linux

## **Wymagania programu**:

-system operacyjny: Windows lub Linux -conajmniej 1 GB pamięci RAM -conajmniej 2 GB pamięci dyskowej (w zależności od długości slajdów)

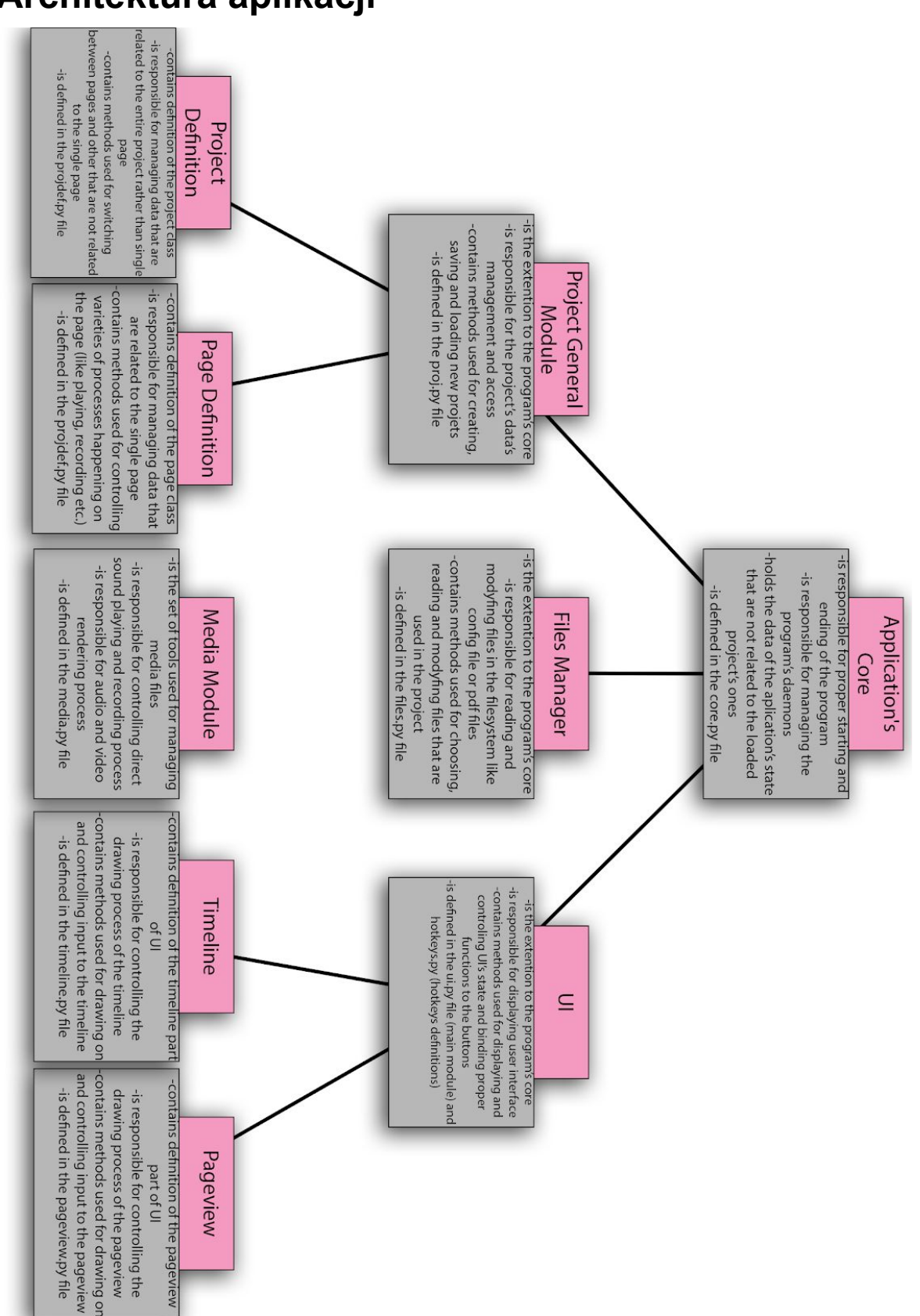

# **Architektura aplikacji**

# **Użyte technologie:**

Python: Tkinter - interfejs aplikacji pyGame - wyświetlanie kursora i slajdu pydub (AudioSegment) - scalanie, wycinanie plików .wav

Mutool - odczyt pdf FFMPEG - scalenie i renderowanie plików wideo z audio OpenCV - renderowanie plików wideo

## **Role w zespole:**

Projektowanie i tworzenie interfejsu aplikacji, wersja Linuxowa, wersja serwerowa - *Tomasz Burewicz*

Oś czasu, nagrywanie i odtwarzanie kursora, dźwięku i zaznaczeń, mechanizm projektów, odczyt pdf - *Bartosz Gąsior*

Tworzenie dokumentacji, ankiety, renderowanie filmu prezentacji, testowanie aplikacji, wersja serwerowa - *Sergiusz Jańczura*

# **Udostępnienie programu:**

Program został udostępniony w zakładce Releases w publicznym (ale osobnym repozytorium) na platformie github.

Link do pobrania: https://github.com/Serq0/Sigma-Plus/releases